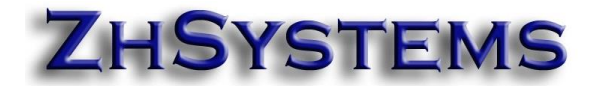

# **Consideraciones para envío nómina electrónica con módulo de Nómina ZoftKrates - ZhNómina.**

#### **1. Condiciones para enviar nómina electrónica.**

- Debe enviar la nómina electrónica los primeros 10 días de cada mes la nómina del mes anterior. Estos días se toman como hábiles de lunes a viernes.
- Deben estar liquidados y cerrados todos los periodos del mes a enviar, es decir, en una liquidación normal deberán aparecer 240 horas o 30 días a reportar. Asegúrese que en los acumulados del mes aparezcan los periodos completos.
- Valide la información del empleado: número de documento, tipo de documento, nombres separados, salario mensual (valor hora en el sistema), tipo de nómina, tipo de contrato, si aplica salario integral, dirección de trabajo que corresponde a dirección de la empresa o centros de trabajo/C. Costos (si aplica), cuenta y tipo de cuenta en la cual consigna el salario (en caso de pago por transferencia).
- Las fechas de ingreso y retiro, en caso de aplicar, son datos relevantes.

#### **2. Se deben enviar las cesantías e intereses a las cesantías en la nómina de diciembre.**

De acuerdo al oficio 912416 de la DIAN del 6 de Octubre de 2021 se deberán reportar las cesantías en la nómina electrónica de diciembre.

## <https://cijuf.org.co/normatividad/oficio/2021/oficio-912416.html>

De acuerdo a lo conceptuado por Dirección de Impuestos y Aduanas Nacionales (DIAN) a través del Oficio No. 006012 del 17 de marzo de 2017, mediante el cual se explicó:

(...) La normativa tributaria del Impuesto al Renta y Complementarios ha mantenido el concepto de `causación' para la realización del ingreso, mediante el cual, se entiende causado un ingreso cuando nace el derecho a exigir su pago, aunque no se haya hecho efectivo el cobro.

No obstante, considerando que la normativa tributaria toma como referencia a los ingresos que un contribuyente registra en su contabilidad financiera en las normas financieras el concepto de 'causación' es inexistente. El concepto actualmente vigente para el registro contable de un ingreso es la 'base de acumulación' o 'devengo'.

En línea a lo conceptuado por Dirección de Impuestos y Aduanas Nacionales (DIAN) a través del Oficio No. 912416 del 6 octubre de 2021 la DIAN determina:

"En consecuencia, la generación del documento soporte de pago de nómina electrónica frente al concepto de cesantías deberá efectuarse teniendo en cuenta el concepto de abono en cuenta derivado del principio de devengo, esto es, la realización del respectivo gasto deducible que pretenda imputarse el sujeto obligado. Lo anterior, siempre y cuando el pago al trabajador no ocurra primero.

Así las cosas, el reporte de las cesantías e interés de cesantía deberá efectuarse atendiendo al concepto de devengo, en todo caso, será el sujeto obligado el que deberá determinar el período en el que se realiza dicho gasto para proceder con la generación y transmisión para validación del documento soporte de pago de nómina electrónica."

Es importante mencionar que el criterio tributario actual que aplica la Dirección de Impuestos y Aduanas Nacionales (DIAN) para el auxilio de *cesantías* e intereses a las *cesantías* atiende al concepto de devengo, esto quiere decir que indistintamente de si el pago o consignación ya se efectuó o no, se debe reportar mediante el documento de soporte de pago de nómina electrónica so pena que el gasto de auxilio de <mark>cesantías</mark> e intereses de las <mark>cesantías</mark> para el pagador no sea deducible.

Para cumplir con este requisito en ZhNómina le recomendamos hacer lo siguiente.

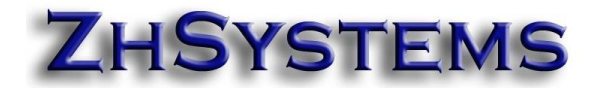

- **Tener versión 5.3.30.0 o posterior del módulo de nómina.**
- Liquidar las prestaciones de Cesantías del año 2021 con fecha de pago al último periodo de diciembre. Esto se realiza por la opción Menú Prestaciones – Liquidar Prestaciones, en el paso dos indicar en tipo prestación "Auxilio Cesantías".
- En la casilla "Opción reporte cesantías a la DIAN" seleccionar "(Sí) Reporte nómina electrónica Diciembre" de la casilla.

Esto hará que se generen novedades de cesantías e intereses de forma informativa lo que no afectará el pago del trabajador pero sí que ambos conceptos queden marcados para reportar a la DIAN como costo de la empresa que reporta.

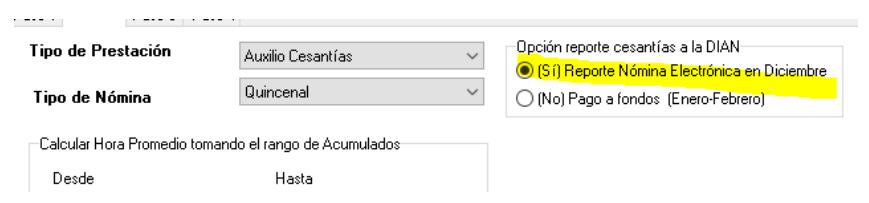

En enero, para generar el pago de intereses a las cesantías se liquidan Cesantías e intereses seleccionando "(No) Pago a fondos (Enero-Febrero)" de la casilla "Opción reporte cesantías a la DIAN".

**Tome nota**: En enero las cesantías e intereses no deben ser reportados a la DIAN.

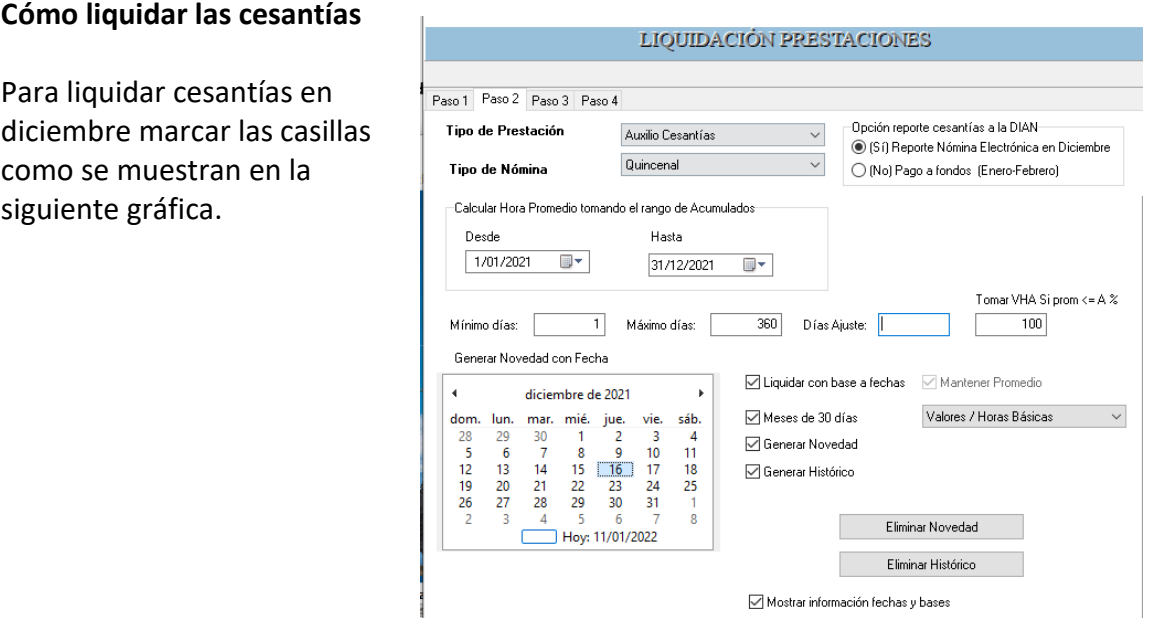

Tipo prestación: Auxilio cesantías. Rango fechas: 2021-01-01 a 2021-12-31

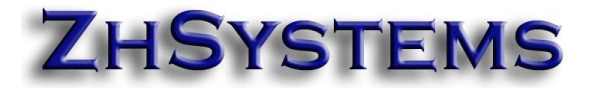

## Opción reporte cesantías a la DIAN: **(Sí)**

Mínimo días: 1 (se reconocen a partir de un día). Máximo días: 360 Tomar VHA (Valor Hora Actual del empleado) si Prom (Promedio) <= A %: 100 Liquidar en base a fechas: Activado (esto porque posiblemente no tenga acumulados de todo el año).

Generar novedad con fecha: **Indicar fecha del último periodo de diciembre.** Meses de 30 días: Activado.

Generar Novedad: Activar cuando haya verificado que la liquidación está correcta. Generar Histórico: Activar cuando haya verificado que la liquidación está correcta.

Este mismo proceso se deberá realizar para generar las novedades de enero con los mismos parámetros excepto:

Opción reporte cesantías a la DIAN: **(No)**

Generar novedad con fecha: **Indicar fecha del último periodo de enero**.

## **Consulta novedades de cesantías e intereses a las cesantías.**

Puede verificar en movimiento generado de cesantías e intereses ingresando a la opción movimiento – novedades, seleccione el periodo respectivo, seleccione el empleado y la pestaña "Novedades Generadas".

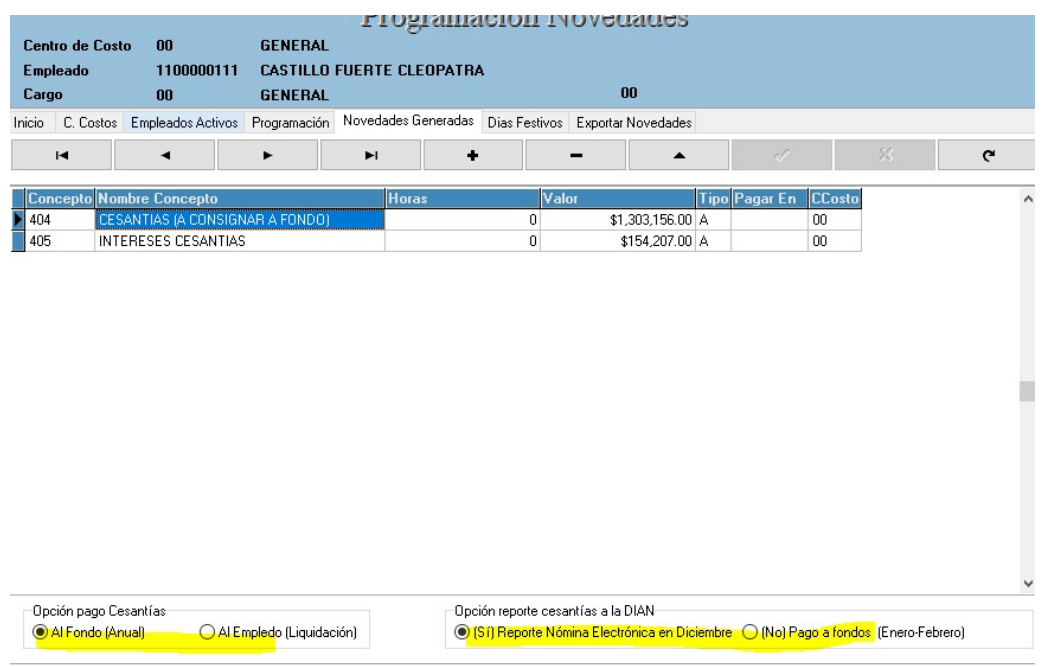

Cuando se ingresa o modifica el concepto de cesantías e intereses en la parte inferior aparecerá un panel con dos casillas en las que puede seleccionar las acciones a tomar.

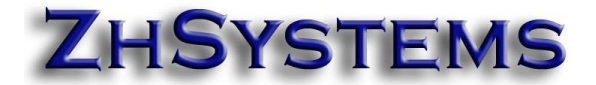

"Opción Pago Cesantías".

- Al fondo (no aparecen en la liquidación del empleado)
- Al Empleado (liquidación definitiva o pago de intereses).

"Opción reporte cesantías a la DIAN".

- (Sí) Reporte nómina electrónica en Diciembre.
- (No) Pago a fondos (Enero-Febrero)

## **Liquidación de nómina.**

Una vez generada las novedades con las cesantías e intereses sólo debe ejecutar la opción de movimiento – liquidación nómina y liquidar el último periodo.

(Para el mes de diciembre) Luego de ejecutar el proceso notará que las cesantías e intereses tienen la naturaleza neutra (en cero) lo que no afecta el pago al empleado. Además, la naturaleza NE aparece en 1 que significa que se reporta en nómina electrónica como pago.

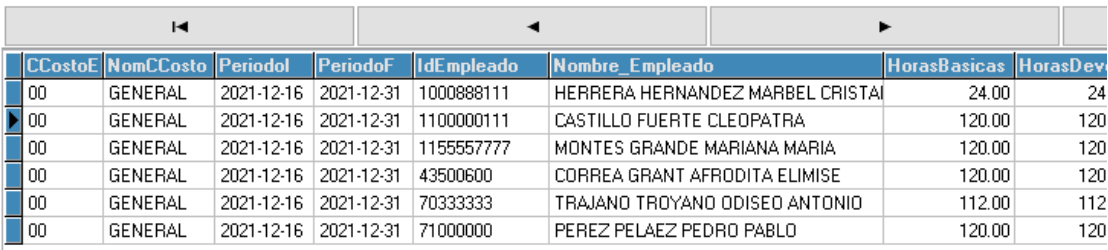

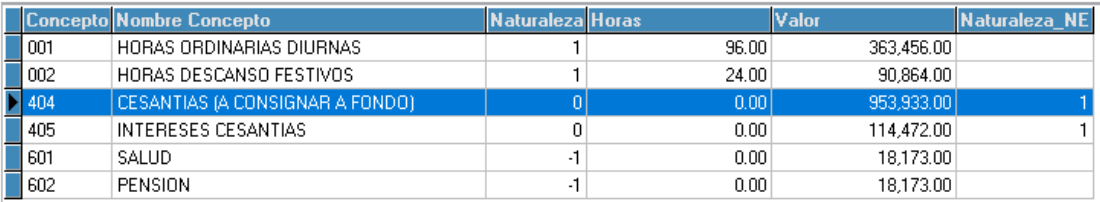

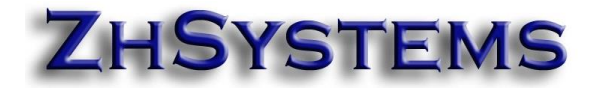

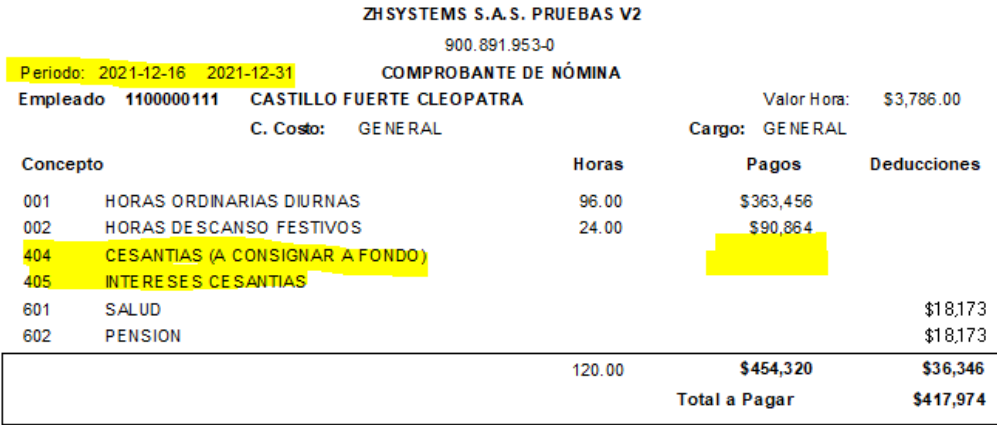

Al imprimir un comprobante de nómina de diciembre encontrará que en el pago aparecen los registros de cesantías e intereses pero no el valor y por lo tanto no se afecta el neto a pagar al empleado.

En la liquidación del último periodo de enero la marca "Naturaleza NE" debe aparecer con 99 para los conceptos cesantías e intereses, lo que le indica al sistema que no se reportarán a la DIAN.

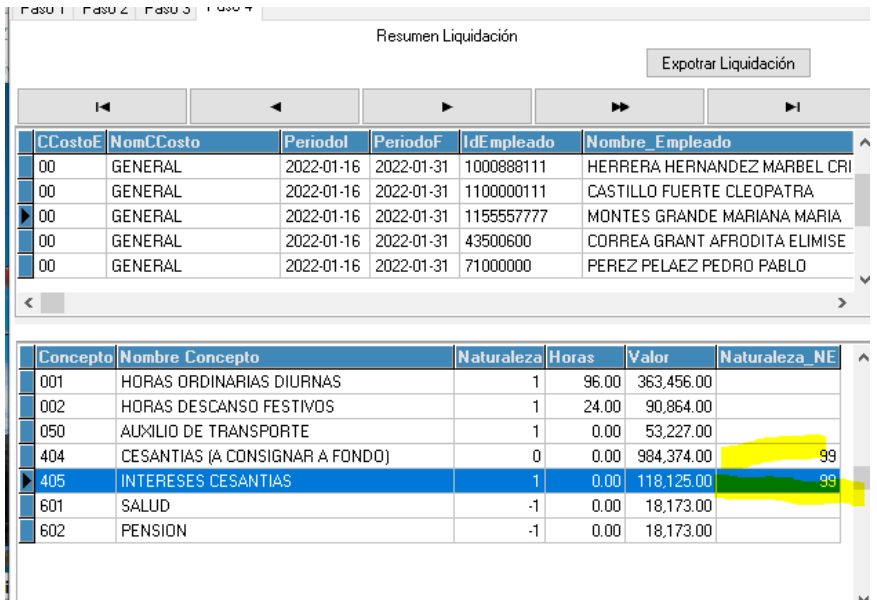

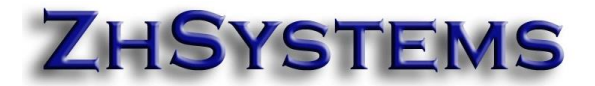

#### **Envió de información cesantías e intereses a la DIAN.**

Teniendo cerrados todos los periodos del mes a reportar podrá ejecutar la opción Movimiento – Nómina Electrónica.

En el paso uno que muestra el neto de los pagos del mes por empleado encontrará las columnas NetoReportar (A la DIAN) y NetoTrabajador, en los meses en que reporte cesantías e intereses notará que hay una diferencia. En diciembre en NetoReportar deberá incluir las cesantías y sus intereses, dicho valor no estará incluido en NetoTrabajador.

En enero la diferencia estará en los intereses a las cesantías el cual estará incluido en NetoTrabajador y no en NetoReportar.

El paso 3 que contiene la información a reportar en nómina electrónica encontrará la columna "NetoPagoTrabajador", dicha columna no se reporta a la DIAN sólo es informativa para el usuario.

La diferencia entre lo pagado y lo reportado está acorde a lo que indica uno de los apartes del oficio de la DIAN del 6 de Octubre de 2021 que dice lo siguiente:

*"Nótese que el soporte de pago de nómina electrónica no es asimilable al desprendible de nómina, menos aún, constituye soporte de ingresos para el trabajador, toda vez que su finalidad es soportar el costo, deducción o descontable para el empleador (contribuyente del impuesto sobre la renta y complementarios). En consecuencia, los valores efectivamente pagados al trabajador podrán no coincidir con el costo, deducción o descontable acreditado con dicho documento soporte".*

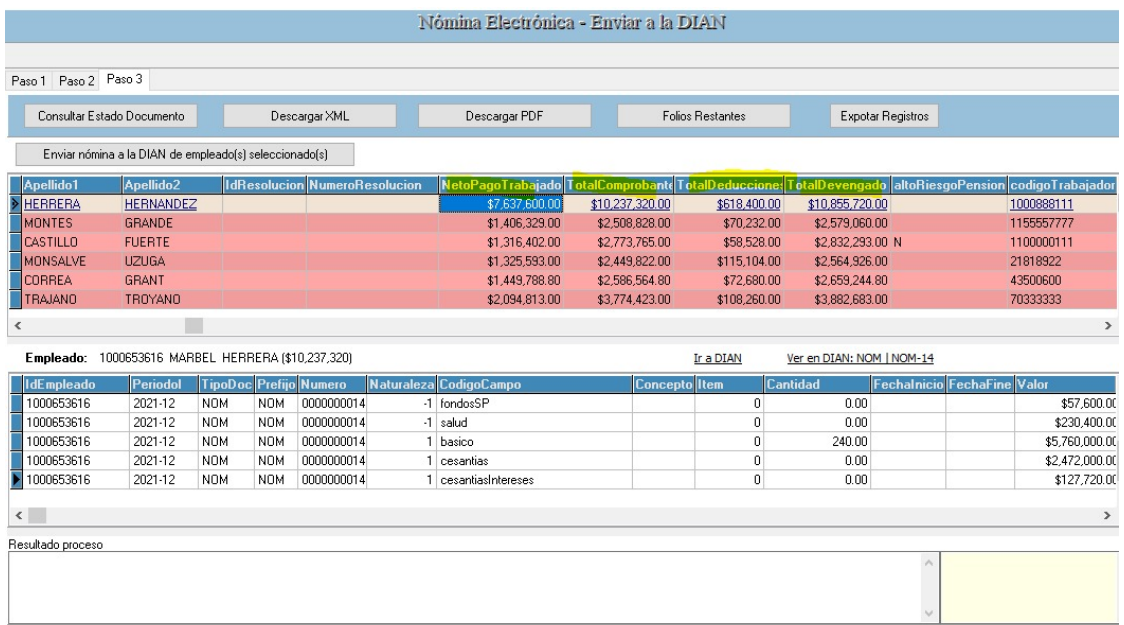